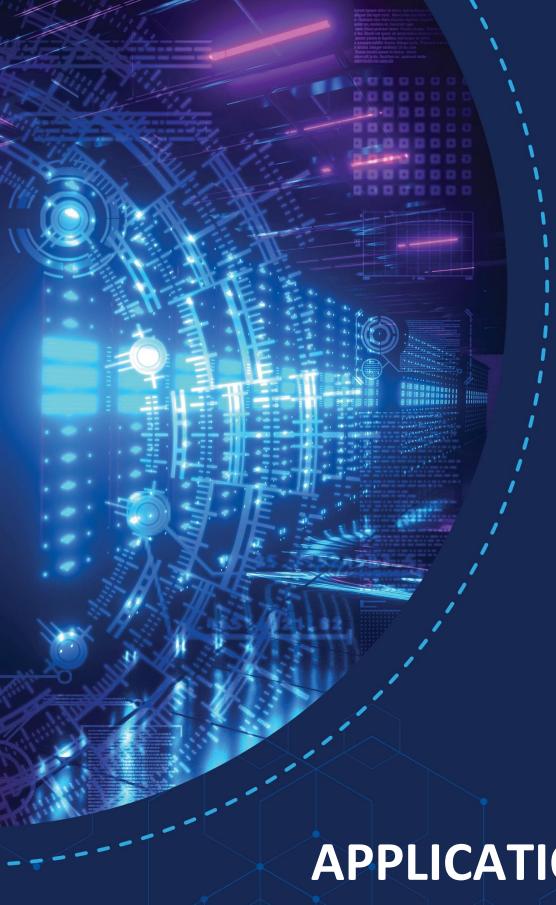

Igluware Intelligent Network Automation

## **APPLICATION NOTE**

Performing a Network Assessment using Gluware

## **TABLE OF CONTENTS**

| OVERVIEW                                      | 3  |
|-----------------------------------------------|----|
| PERFORMING A NETWORK ASSESSMENT USING GLUWARE | 5  |
| PERFORMING A NETWORK ASSESSMENT USING GLOWARE |    |
| NETWORK DISCOVERY                             |    |
| DETAILED DEVICE DISCOVERY                     | 6  |
| Hardware Inventory                            |    |
| Operating System                              |    |
| Cisco Support API Integration                 |    |
| NIST API Integration                          | 10 |
| CONFIGURATION AUDIT                           | 11 |
| Audit for Standard Configs                    |    |
| Security Audits (CIS Benchmarks)              |    |
| NETWORK VISUALIZATION AND SITE DIAGRAMS       | 13 |
| OPERATIONAL STATE ASSESSMENT                  | 14 |
| Ad-Hoc Query                                  | 14 |
| Config Modeling State Assessment              | 15 |
| REPORTING                                     | 16 |
| Dashboard                                     | 16 |
| Data Explorer                                 |    |
| CONCLUSION                                    | 18 |
| Additional Gluware Resources                  | 18 |

#### **OVERVIEW**

Performing a network assessment is a recommended starting point for any project that involves equipment refresh planning, lifecycle management planning, network automation and many more initiatives that involve changes to the network infrastructure. It is critical to have current data regarding the inventory, configuration state and operational state before making changes.

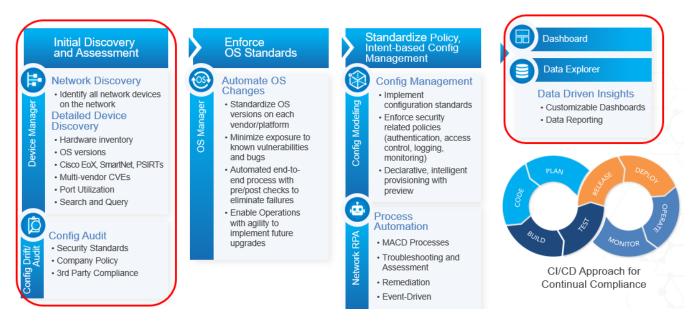

Figure 1 Gluware Approach / Roadmap to Automate Your Network

Following the Gluware approach to automate your network, *Figure 1*, this application note will focus on the first phase, Initial Discovery and Assessment, along with reporting using Dashboard and Data Explorer. Gluware provides an Intelligent Network Automation solution that includes a suite of applications enabling turn-key functionality for discovery, drift detection, config audit, OS management, config management, process automation, reporting and more.

# PERFORMING A NETWORK ASSESSMENT USING GLUWARE

The purpose of the assessment will create unique and specific requirements for what details are needed to be captured. For example, if the goal is a hardware refresh, then it will mostly be concerned with the age of the equipment and if it is going end-of-life (EoL) or end-of-support (EoS) either at a hardware or software level. Another example is if the purpose of the assessment is to enhance the security of the network, then the assessment will need to identify known vendor issues including Cisco PSIRTs and NIST CVEs along with specific security features and how they are configured. Since the purpose of the assessment can vary greatly, it is critical to have the capabilities and flexibility to meet the requirement of many diverse needs.

Gluware provides a solution that can accelerate the ability to perform the audit including the flexibility to capture the required data and perform an assessment of the inventory, config and operational state. The Gluware application suite provides out-of-the-box functionality with no coding required to accelerate the ability to perform initial and ongoing assessments.

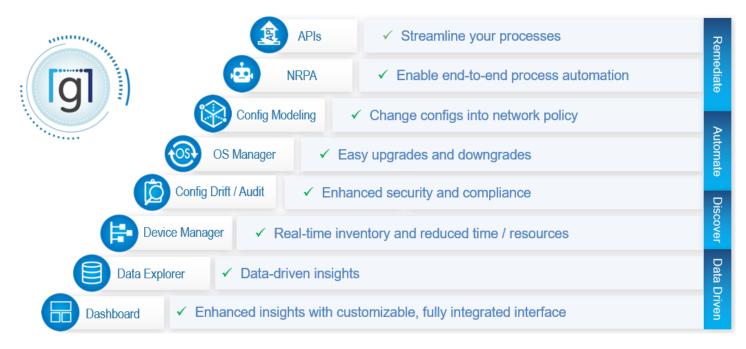

Figure 2 Gluware Intelligent Network Automation App Suite

In the Roadmap to Automate Your Network, *Figure 1*, the network assessment phase will make use of several applications in the suite including:

- Gluware Device Manager
  - o Perform network discovery
  - Perform detailed device discovery
- Gluware Config and Audit
  - o Perform standards-based configuration audit
  - Perform security standards audits (like CIS benchmarks)
- Gluware Topology
  - Assess visualization of the network diagram from global to site specific level
  - Generate site diagrams
- Gluware Ad-hoc Query and Config Modeling
  - Perform operational state assessment with ad-hoc query in Device Manager
  - Perform operational state assessment verification with Config Modeling
- Gluware Dashboard and Data Explorer
  - Generate dashboards to visualize data
  - Generate reports with Data Explorer

### **NETWORK DISCOVERY**

The recommended first step in performing a network assessment is to have a detailed and accurate inventory of exactly what is connected to and running in the network. The Gluware Device Manager application provides the ability to execute a network discovery using a seeded device and network credentials. Via SSH or Telnet access, Gluware interrogates the devices ARP/CDP/LLDP tables to see the connected neighbors then crawls through the network hop-by-hop to capture all devices running in the network.

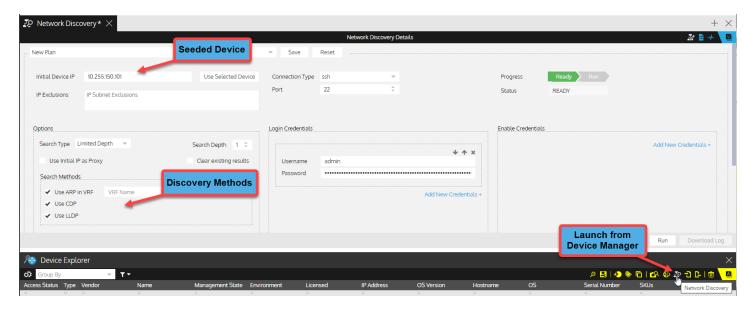

Figure 3 Gluware Network Discovery in Device Manager App

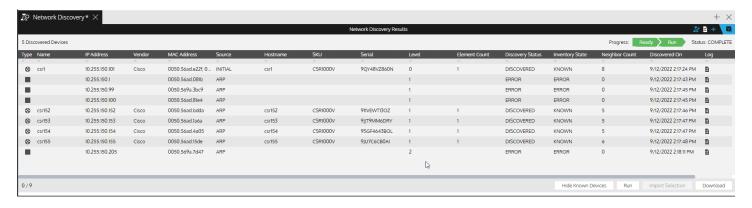

Figure 4 Gluware Network Discovery Results

#### Use the Network Discovery Results to:

- Identify and resolve any network reachability or credential issues.
- ✓ Compare the identified network inventory to any existing documents and identify differences.
- ✓ Download and export the list to be able to use the MAC OUI to identify endpoint vendors.
- ✓ Import all network devices into Gluware Device Manager for continued assessment.

© Gluware, Inc. 2022

## **DETAILED DEVICE DISCOVERY**

The next step recommended in the assessment process is to complete a detailed device inventory that captures the hardware, operating system and operational state details. The Gluware Device Manager app performs a device detect and deep discovery identifying the vendor, OS and additional details about the hardware, OS version and operating state. The device data is stored in an internal database. That data is available in several ways including the Device Explorer grid, the device details view, the Dashboard view and Data Explorer reports. The Device Explorer grid supports searching, sorting, filtering and more to help assess the data.

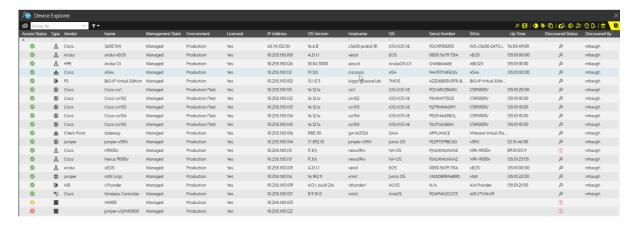

Figure 5 Gluware Device Explorer in Device Manager App

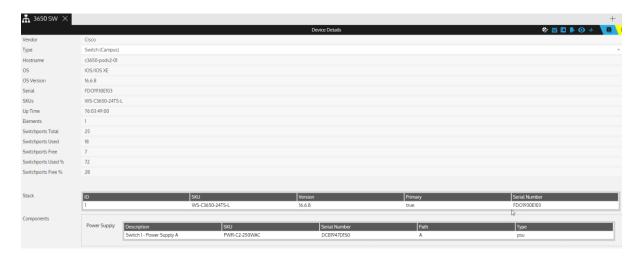

Figure 6 Detailed Device View in the Device Manager App

Use the Device Discovery Results to:

- ✓ Assess the hardware inventory including vendor, model, SKUs, and components
- ✓ Assess the OS versions running in the network
- ✓ Leverage the Cisco API integration to assess SmartNet status, EoX, and PSIRTs (security vulnerabilites)
- ✓ Leverage the NIST API integration to assess multi-vendor CVEs (security vulnerabilities)

#### Hardware Inventory

Use Device Manager to assess each vendor and understand exactly what platforms are running in your network. Dive deeper into the platform components like line cards, power supplies and more.

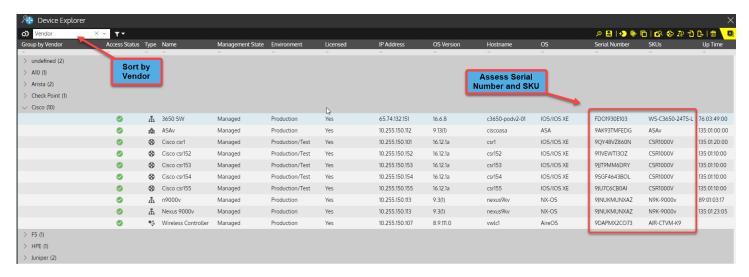

Figure 7 Use Device Explorer Sort, Search and Filter to Assess Hardware

#### **Operating System**

Use Device Manager to assess each vendor operating system (OS) and assess if standards have been implemented and enforced. Non-standard operating systems will result in security vulnerabilities and inconsistencies in features and performance.

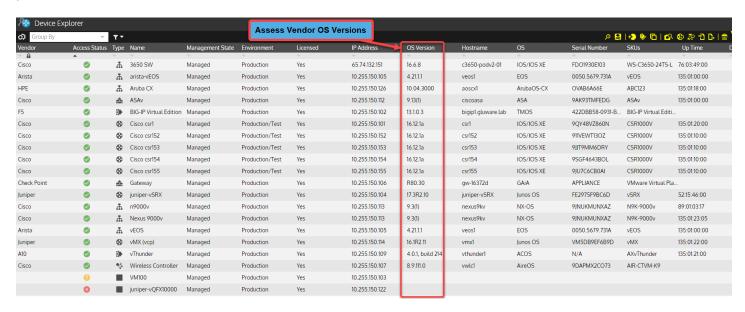

Figure 8 Use Device Explorer to Assess the Vendor Operating Systems

#### **Cisco Support API Integration**

Gluware provides integration with the <u>Cisco Support API</u> to provide value added assessments that include end-of-life/end-of-sales (EoX), SmartNet status, PSIRT information and more. The seven API calls Gluware integrates with include:

- 1. Hello API
- EOX V5 API
- 3. Product info API 1.0
- Serial Number to Information API Version 2
- 5. Automated Software Distribution
- 6. Software Suggestion API V2
- 7. Cisco PSIRT openVuln API

© Gluware, Inc. 2022

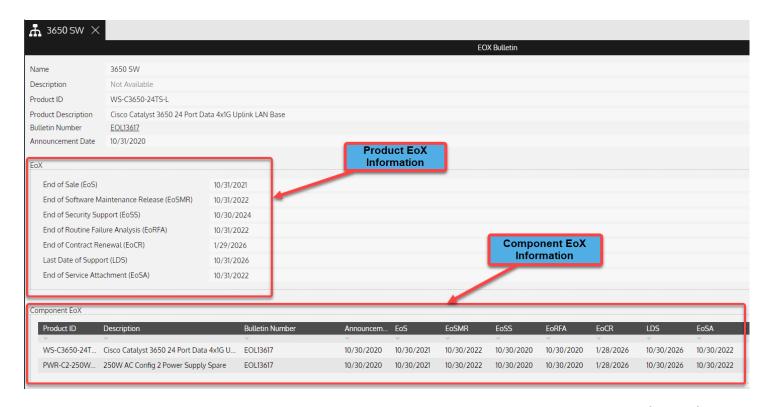

Figure 9 Device Manager Cisco API Integration for EoX Information

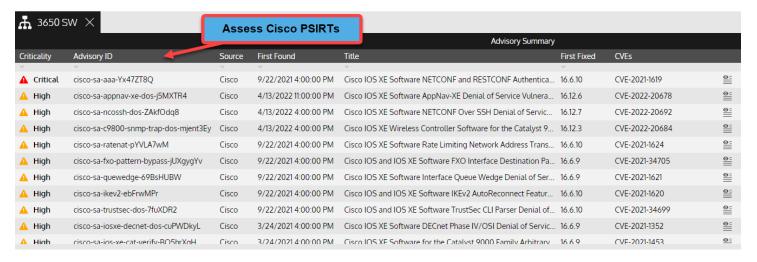

Figure 10 Use Device Manager to Assess Cisco PSIRTs (Security Vulnerabilities)

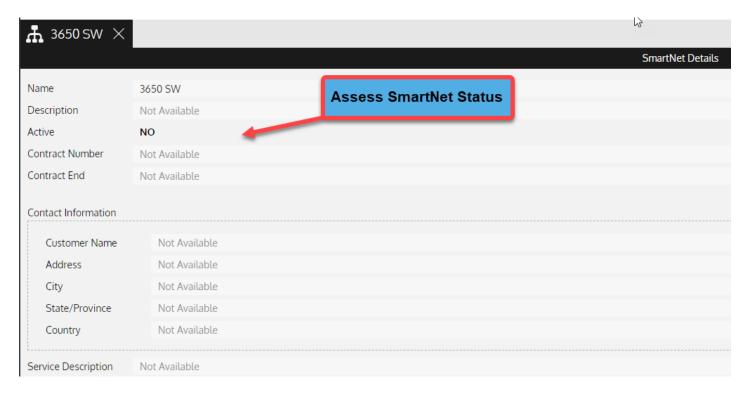

Figure 11 Use Device Manager to Assess Cisco SmartNet Status

#### **NIST API Integration**

Gluware provides integration with <u>NIST National Vulnerability Database</u> via APIs to capture multi-vendor Common Vulnerabilites and Exposures (CVEs). This information can help in the assessment of the running operating system and if a configuration work-around or upgrade is required to eliminate exposure to a known vendor vulnerability.

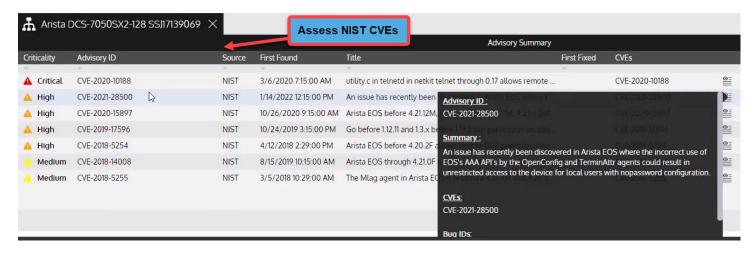

Figure 12 Use Device Manager to Assess NIST Multi-Vendor CVEs

### **CONFIGURATION AUDIT**

The third major phase recommended in an assessment is to evaluate device configurations for company standards, external compliance and security standards. The Gluware Config Drift and Audit app enables users to execute multivendor, multi-platform audits without any coding required. Users can easily define audits for company policy, ad-hoc policy and standards-based policies. Audit policies can be comprised of multiple rules defining required or forbidden configuration statements. Audit rules are built using native vendor CLI along with RegEx supported for configuration policy. Audits can be run network-wide, or on a specific set of devices and can be manually run, triggered, or scheduled. Results are available in the UI and can be downloaded in csv format.

Use Audits to assess configurations for:

- ✓ Standard company policies
- ✓ 3rd party compliance audits
- ✓ Security standard audits

#### **Audit for Standard Configs**

Enterprise IT typically has "gold standard" configurations, or at least configuration standard snippets for specific configuration components like banner, AAA, DNS, NTP, Routing, QoS and more. Gluware users can easily build audit policies to assess the device configurations and highlight any violations.

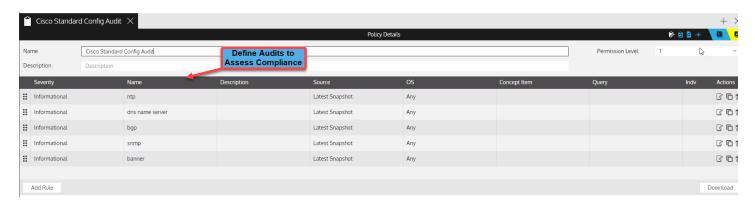

Figure 13 Use Config Drift and Audit to Assess Configurations

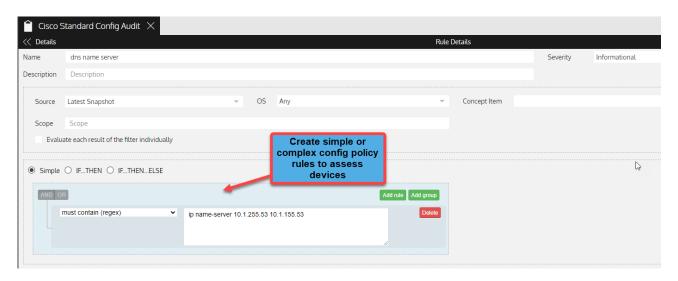

Figure 14 Create No-Code Audit Rules to Assess Device Configurations

#### Security Audits (CIS Benchmarks)

Improving the security posture of network infrastructure is a top priority across Enterprise IT. Leveraging standard security best practices like those defined by NIST, CIS and others are generally a good starting point. Gluware provides example audits including CIS benchmarks to help accelerate this process. Custom security audits can also easily be defined using the Config Drift and Audit app.

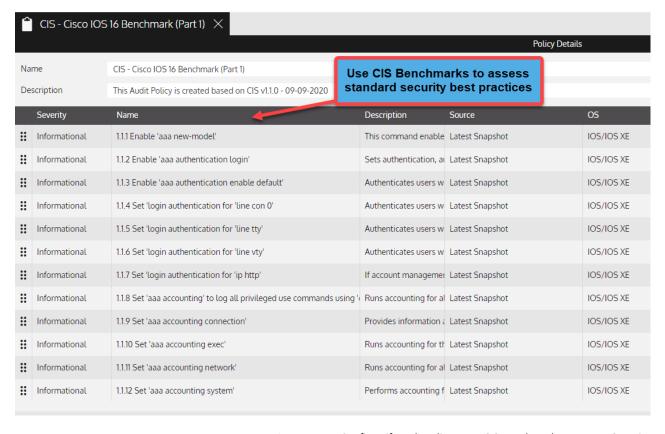

Figure 15 Use Config Drift and Audit to Run CIS Benchmarks to Assess Security

## NETWORK VISUALIZATION AND SITE DIAGRAMS

The fourth phase in a typical assessment is to evaluate the topology including physical and logical relationships of network devices. Gluware Topology provides network diagramming and documentation ideal for use in assessing a network. Diagrams are automatically rendered and updated with Gluware's powerful device and network discovery capabilities previously described in the Device Manager app.

Typical Network Assessments Use Gluware Topology to:

- ✓ Visualize the network
- ✓ Assess the network from the global level to the site specific level
- ✓ Generate Site Diagrams

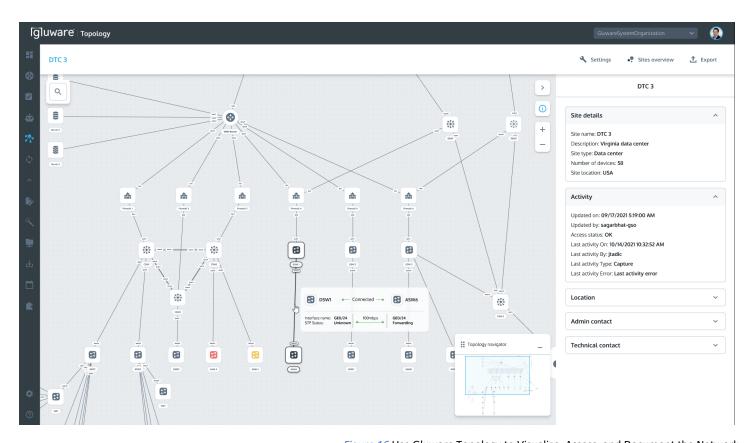

Figure 16 Use Gluware Topology to Visualize, Assess, and Document the Network

### **OPERATIONAL STATE ASSESSMENT**

The next step in an in-depth assessment will involve examining the operational state of the network devices including the port states, protocol states and other related operational health. Gluware Device Manager captures a basic set of state related items; however, for more in-depth and custom assessments, Gluware provides the Ad-Hoc Query utility and State Assessment within the Config Modeling app.

#### **Execute State Assessments to evaluate:**

- ✓ Interface status and health
- ✓ Protocol state
- ✓ Route counts
- ✓ High-availability status
- ✓ Security parameters like ACL counts

#### Ad-Hoc Query

The Ad-Hoc Query utility available from the Gluware Device Explorer enables users to execute queries based on a "show command" and an assessment of the results to determine how many matches exist on each device. Detailed views of the output and matched condition are also available. This is an extremely useful tool to assess specific protocols and their operational state.

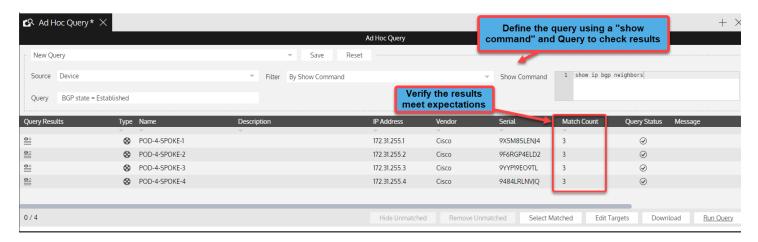

Figure 17 Use Ad-Hoc Query to Assess the Operational State

#### **Config Modeling State Assessment**

State Assessment is a capability within the Gluware Config Modeling solution that enables users to define any operational state check along with a query to assess the results. It can be used for troubleshooting purposes and is typically used for pre/post configuration change verification. It is also a powerful capability to use when performing network assessments.

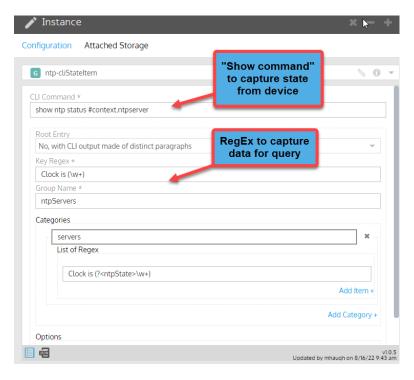

Figure 18 Define a State Assessment in Config Modeling using "Show Commands" and RegEx

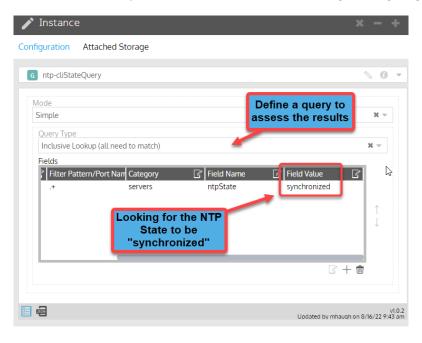

Figure 19 Define a State Assessment Query to Assess the Operational State

#### REPORTING

Artifacts are a key deliverable for any assessment. This includes archiving the raw data as well as processing the data to provide key insights and assessments based on that data. Gluware provides numerous ways to view, process and assess the data extracted from the network infrastructure. Beyond capabilities of the native applications mentioned, like Device Manager, Config Drift and Audit and Config Modeling, Gluware has two specific applications to provide data-driven insights.

#### Dashboard

The Gluware Dashboard app provides a rich graphical view of the underlying data captured from the network infrastructure. Numerous example dashboards are provided for administrative and app-specific views. Dashboards are fully customizable using a drag-and-drop editor and library of widgets. These include rich text notes, web pages, RSS feed, counts, tables schedules, user activity, and more.

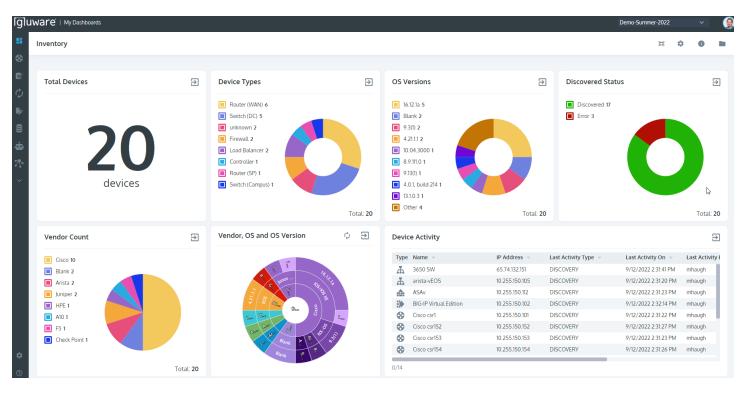

Figure 20 Use Gluware Dashboard to Visualize the Data from the Network Infrastructure

#### **Data Explorer**

Data Explorer offers unparalleled visibility into network data that enables NetOps teams to automate networks based on actionable, data-driven insights to enhance agility, performance, and security. The Data Explorer solution is powered by direct access to the underlying databases within the user's Gluware instance enabling the ability to assess network information faster.

#### Use Data Explorer to:

- ✓ Access to the data from each Gluware app
- ✓ Access platform, configuration and operational state data
- ✓ Create custom default reports for each app
- ✓ Leverage the created report templates from each app once created

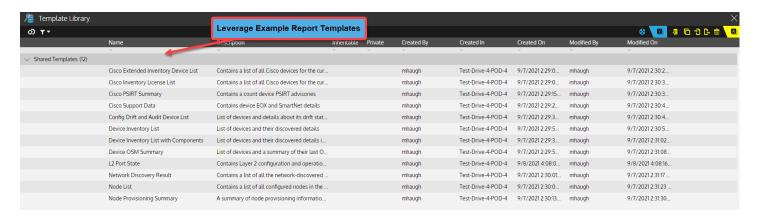

Figure 21 Use Gluware Data Explorer to Generate Reports Leveraging Example Templates

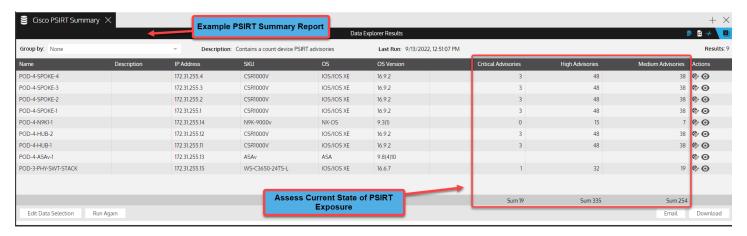

Figure 22 Gluware Data Explorer Example PSIRT Summary Report

#### **CONCLUSION**

Network assessments are the first step in any process related to projects that affect the infrastructure. Decisions need to be data-driven, and having the ability to get that data and execute a timely assessment is critical to a successful project. The Gluware Intelligent Network Automation solution provides out-of-the-box capabilities through the suite of applications to accelerate and execute a comprehensive assessment. Gluware amplifies the power and skill set of the user to execute the assessment at any scale.

#### Additional Gluware Resources

Watch a demo of Network Discovery

Watch a demo of Device Manager

Watch a demo of Config Audit

Watch a demo of Ad-Hoc Query

Watch a demo of Config Modeling State Assessment

Watch a demo of Dashboard

Watch a demo of Data Explorer

Cisco Support API

<u>NIST</u>

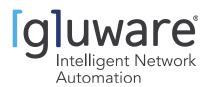